# <span id="page-0-0"></span>**Move issue**

This post function allows you to **move** a **standard issue type** to other projects, statuses or issue types.

This post function must be the **last post function** of a transition.

#### Configuration **රා**

## Project

Select the project which the issue will be moved to by selecting one of the following options:

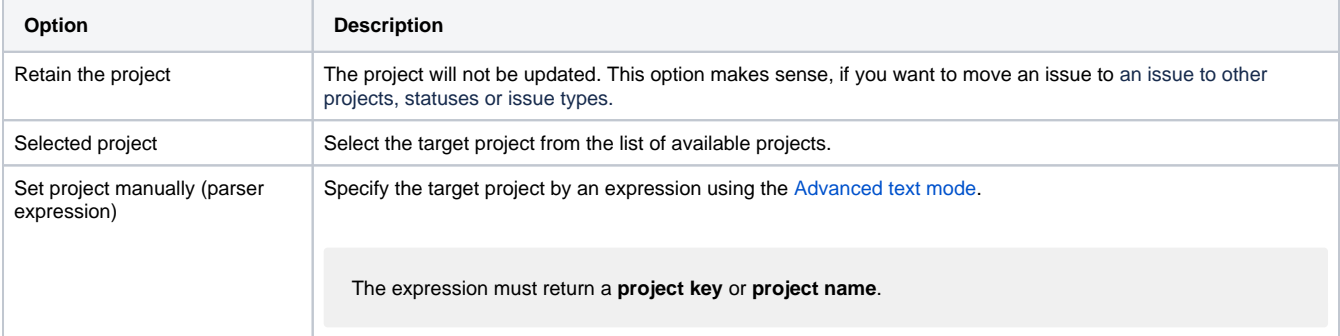

## Issue type

Select the issue type which the issue will be moved to by selecting one of the following options:

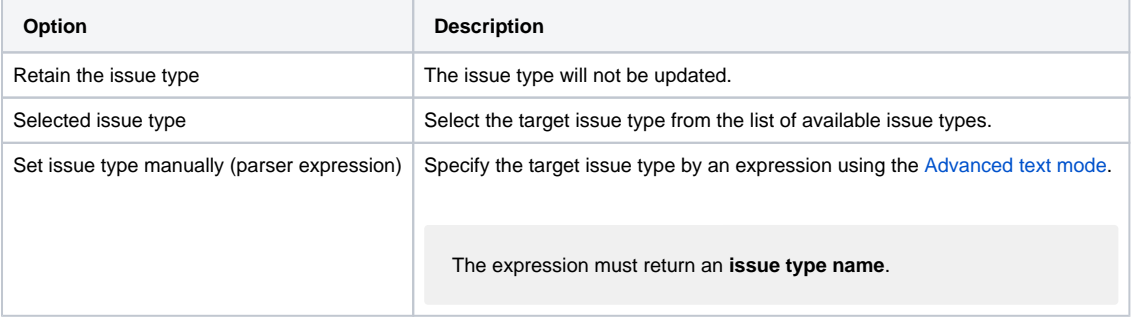

### **Status**

Select the status which the issue will be moved to by selecting one of the following options:

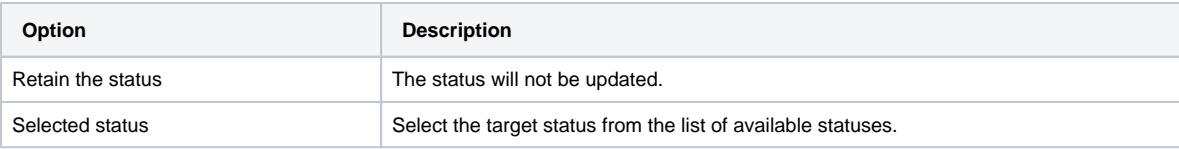

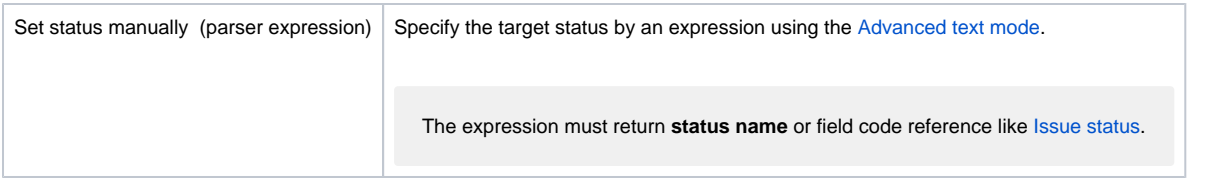

## Fields

Optionally define **fields** and **target values** that should be updated as part of the move operation.

Upon selecting a field that **should be updated** from the dropdown you will be presented with these options:

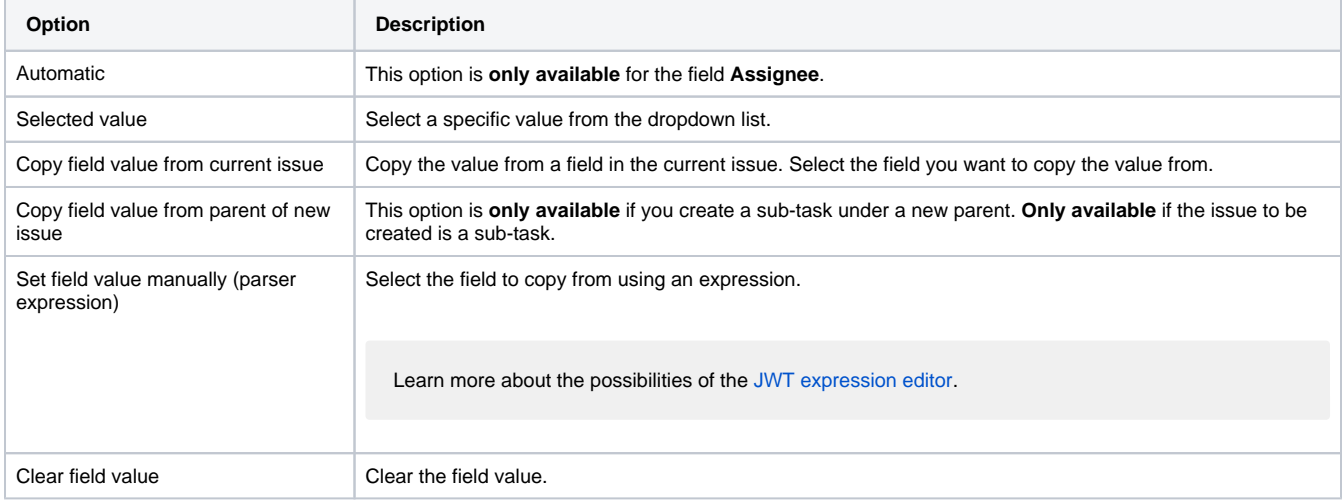

#### **Write protection**

Check the **write protection** option if you want to prevent a field to be updated, if it already has a value. If checked, only empty fields will be set.

By default, all other field values will be retained.

## Additional options

You have the following two options:

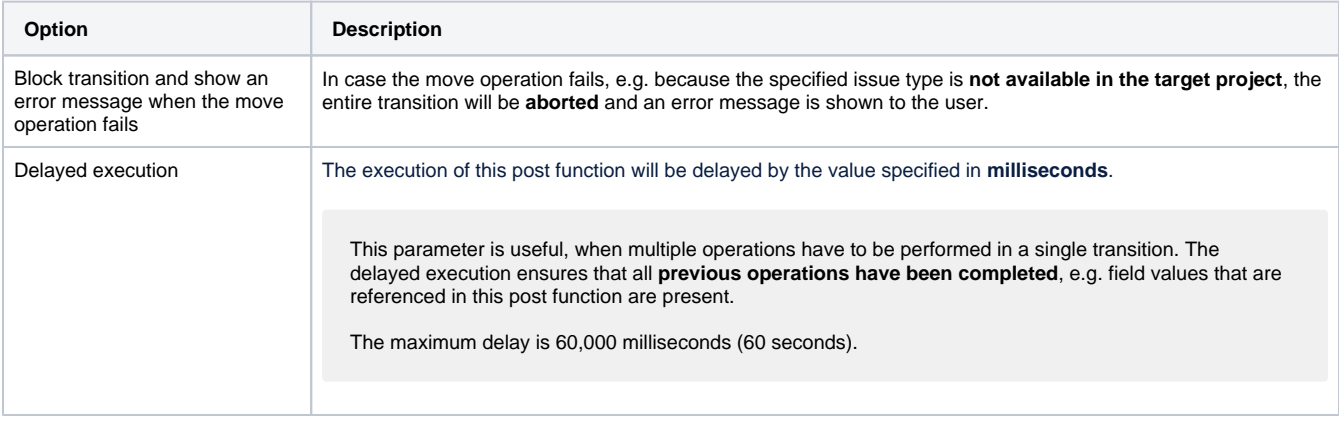

## Conditional execution

You can **optionally** specify a [logical expression](https://apps.decadis.net/display/JWTSDC/Logical+mode) to define the circumstances (or conditions) under which the post function should be executed.

The result of the logical expression must return a boolean value of either:

- **true** the post function will be executed
- **false** the post function will **not** be executed

Using the **conditional operator,** even complex or multi-layered conditions can be constructed.

Make sure to learn more about defining logical expressions and browse through the various **examples** here: [Logical mode](https://apps.decadis.net/display/JWTSDC/Logical+mode)

### Run as

Select which **user** will be used to execute this post function. By default this parameter is set to the **current user**. You can also use field codes to run the function as a dynamic user (e.g. current assignee).

Make sure that the user running the post function has all the **relevant permissions** to perform the actions defined in the configuration (e.g. "Update Issues")!

If you want to keep track the actions being performed automatically, we suggest to create a **dedicated JWT account**, granted all relevant **permi ssions**, and use it in the Run as parameter to identify which changes have been made with JWT.

In case the configuration is **incorrect**, e.g. the issue type is not available in the target project or the target status is not available for the new issue type, the post function will be **skipped**.

After the execution of the post function you might need to **refresh your browser** in order to view the the issue fully updated to the new project and issue type.

Moving individual **sub-tasks is currently not supported**. Sub-tasks can only be moved in sync with their parent issue.

When moving a parent issue, make sure that valid configurations (issue type and workflow statuses) for all sub-tasks issues exist in the target project.

## Use cases and examples

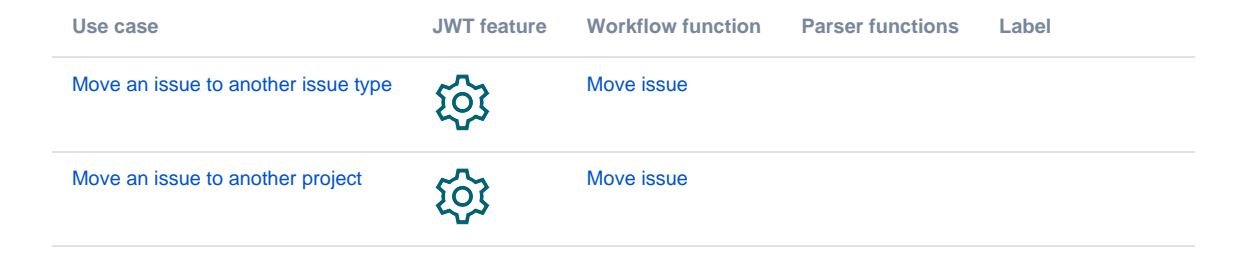

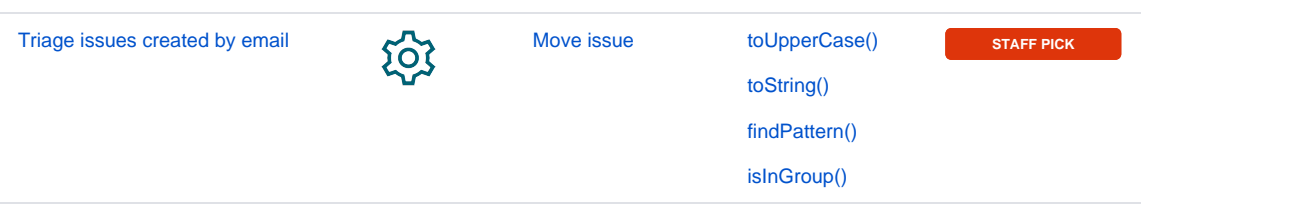

If you still have questions, feel free to refer to our [support](https://apps.decadis.net/display/DECADIS/Support) team.